## **6.1 KOPJIMI I TË DHËNAVE NË FUSHAT E TJERA**

Të dhënat nga një fushë 996/997, mund t'i kopjoni në fushat e tjera 996/997 në të njëjtin regjistrim bibliografik.

Përzgjidhni fushat, në të cilat dëshironi t'i kopjoni të dhënat dhe pastaj përzgjidhni nënfushat që dëshironi t'i kopjoni. Para se t'i ruani, mund t'i shqyrtoni (kontrolloni) dhe sipas nevojës t'i plotësoni fushat në të cilat i keni kopjuar të dhënat.

Në fushën 996/997, nga e cila i keni kopjuar të dhënat, gjenden të dhënat për koleksionet e bibliotekës për njësinë, e cila nuk është e lidhur në komplet. *Kushti*

## 1. Në klasën **Fusha 996/997** ose në lidhshmëritë e klasës **Materiali**, kërkoni dhe përzgjidhni fushën 996/997. *Procedura*

2. Përzgjidhni metodën **Objekti / Redakto**.

Redaktuesi **Fusha 996/997** do të hapet.

3. Klikoni butonin **Kopjo**.

Do të hapet dritarja **Lista e fushave 996/997**, ku do të shfaqen të gjitha fushat e mbetura 996/997 në regjistrimin bibliografik (në rastin e botimeve monografike, nuk janë përfshirë fushat të cilat e kanë statusin *porositur* dhe fushat për bashkësinë e kompletit). Përzgjidhni fushat, në të cilat dëshironi t'i kopjoni të dhënat.

4. Klikoni butonin **Përzgjidh**.

Do të hapet dritarja **Kopjimi i fushave 996/997** me listën e nënfushave, të cilat mund t'i kopjoni. Fshini kodet e nënfushave, të cilat nuk dëshironi t'i kopjoni. Përzgjidhni "Hap redaktuesit për fushat 996/997", nëse dëshironi të kontrolloni fushat me të dhënat e kopjuara.

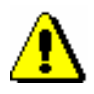

## Paralajmërim:

*Nëse dëshironi të kopjoni treguesin e vendosjes në raft, futni kodin* ind2 *në listë. Nëse dëshironi të kopjoni të dhënat për pasurimin, futni kodin* P*. Nëse dëshironi të kopjoni kodin e kopjes, futni kodin* c*. Nëse dëshironi të kopjoni ndonjë element të veçantë të numrit të vendit, futni kodin e elementit në formën* dl, di, da, dn...*.* 

*Data e inventarizimit përcaktohet gjatë "kopjimit" të numrit të inventarit. Nëse dëshironi të kopjoni datën e inventarizimit, futni kodin* o.

5. Klikoni butonin **Në rregull**.

Të dhënat do të transferohen në të gjitha fushat që i keni përzgjedhur.

6. Në redaktuesin **Fusha 996/997**, klikoni butonin **Në rregull**.

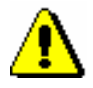

## Paralajmërim:

*Gjatë kopjimit të numrit të inventarit, numrit të huazimit dhe numrit në vazhdim, do të shkarkohen kodet e numëratorëve, në bazë të cilëve përcaktohen numrat e rinj.*

*Nëse është përcaktuar parametri për përzgjedhjen automatike të numëratorit për numrat në vazhdim ose numrat e inventarit, te secila fushë, në varësi nga kushtet, do të kërkohet dhe përzgjidhet rishtazi numëratori sipas të cilit pastaj përcaktohet numri (shih kapitullin 13.2.1).*